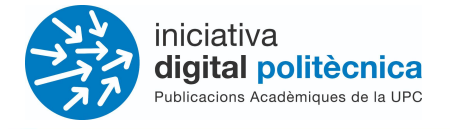

# **Revistes UPC - OJS 3.3**

### Guia d'ajut de l'editor/a - Tramesa revisada i canvi a etapa de producció

## [revistes.upc.edu](http://revistes.upc.edu)

**Servei de Biblioteques, Publicacions i Arxius / Iniciativa Digital Politècnica SBPA/IDP**

> Universitat Politècnica de Catalunya Barcelona, Octubre 2021

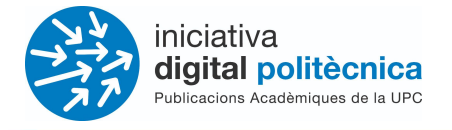

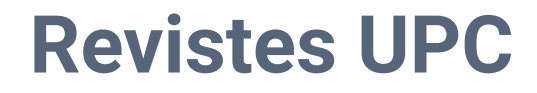

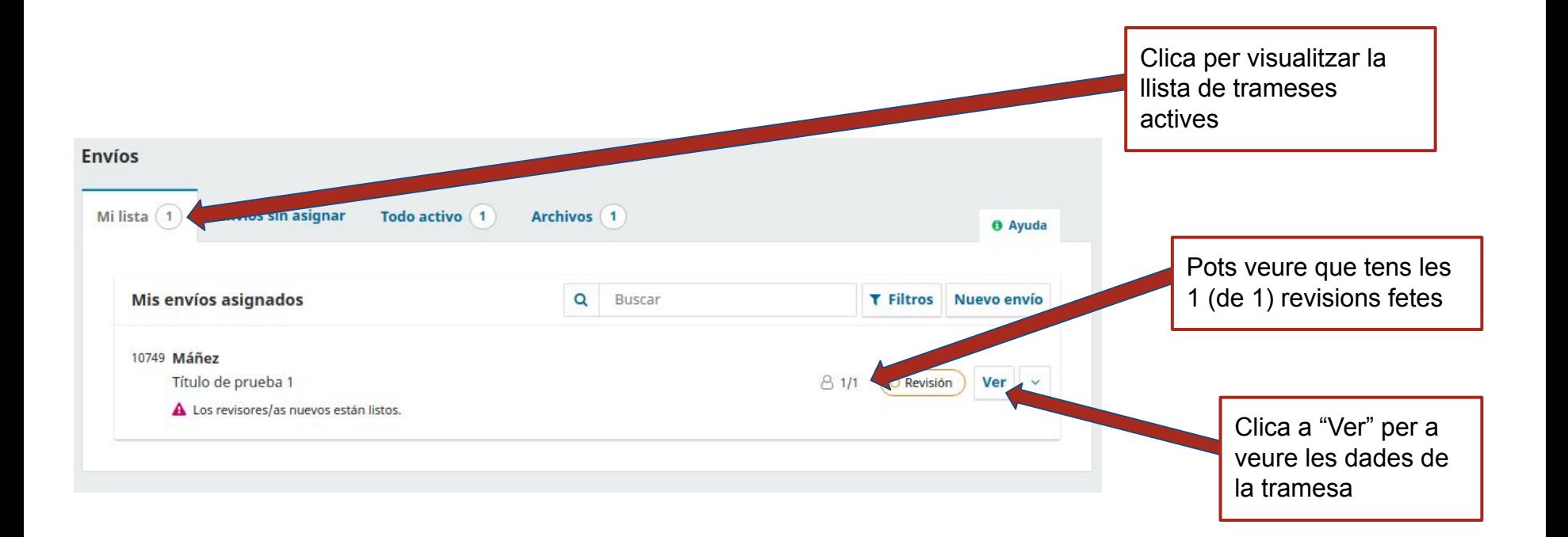

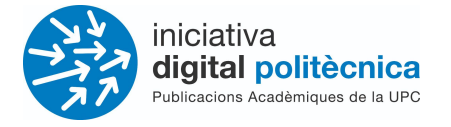

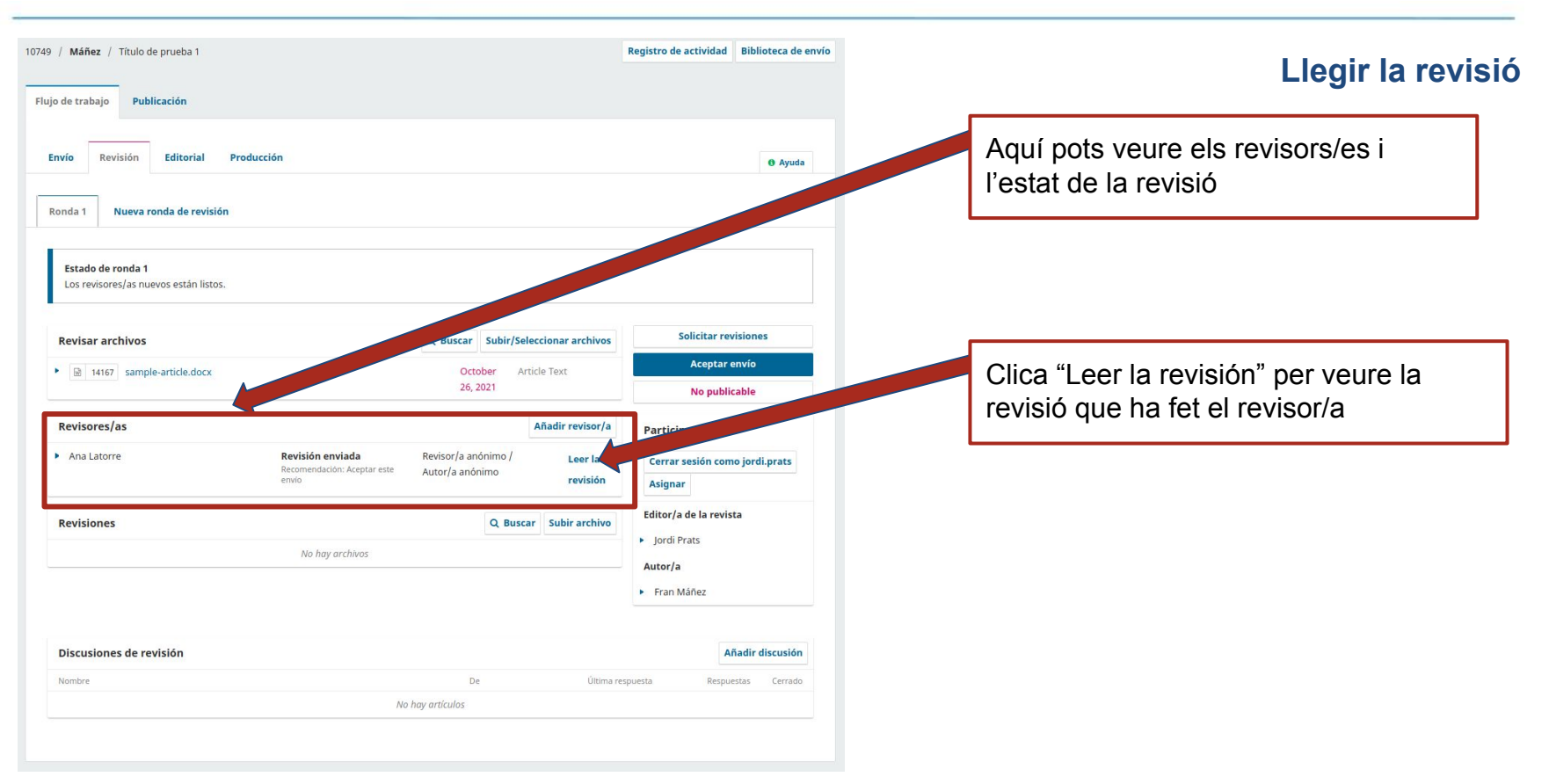

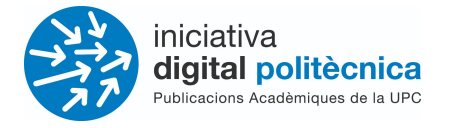

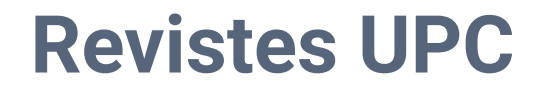

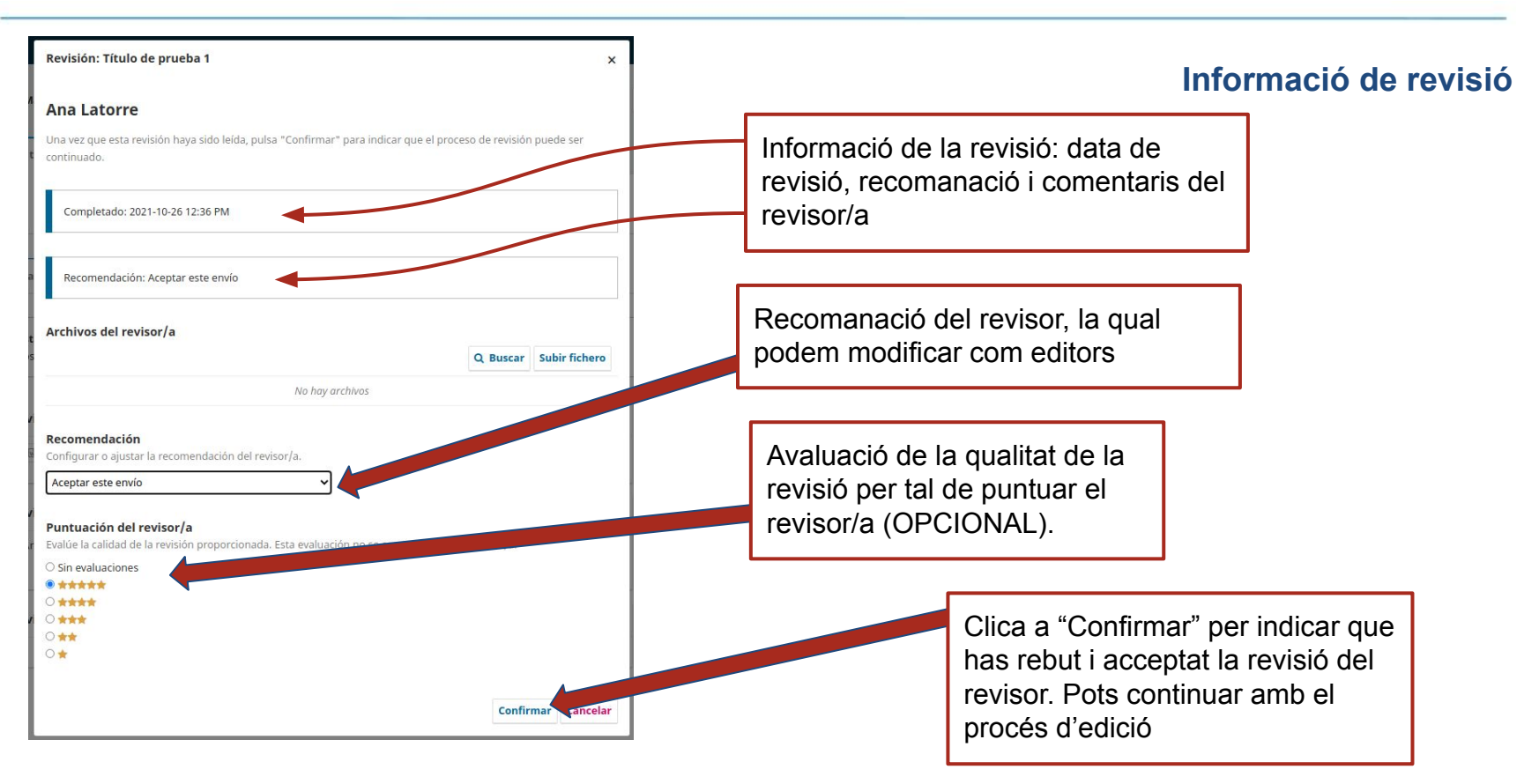

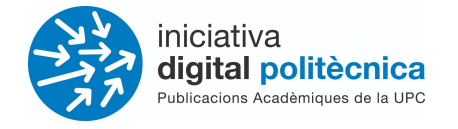

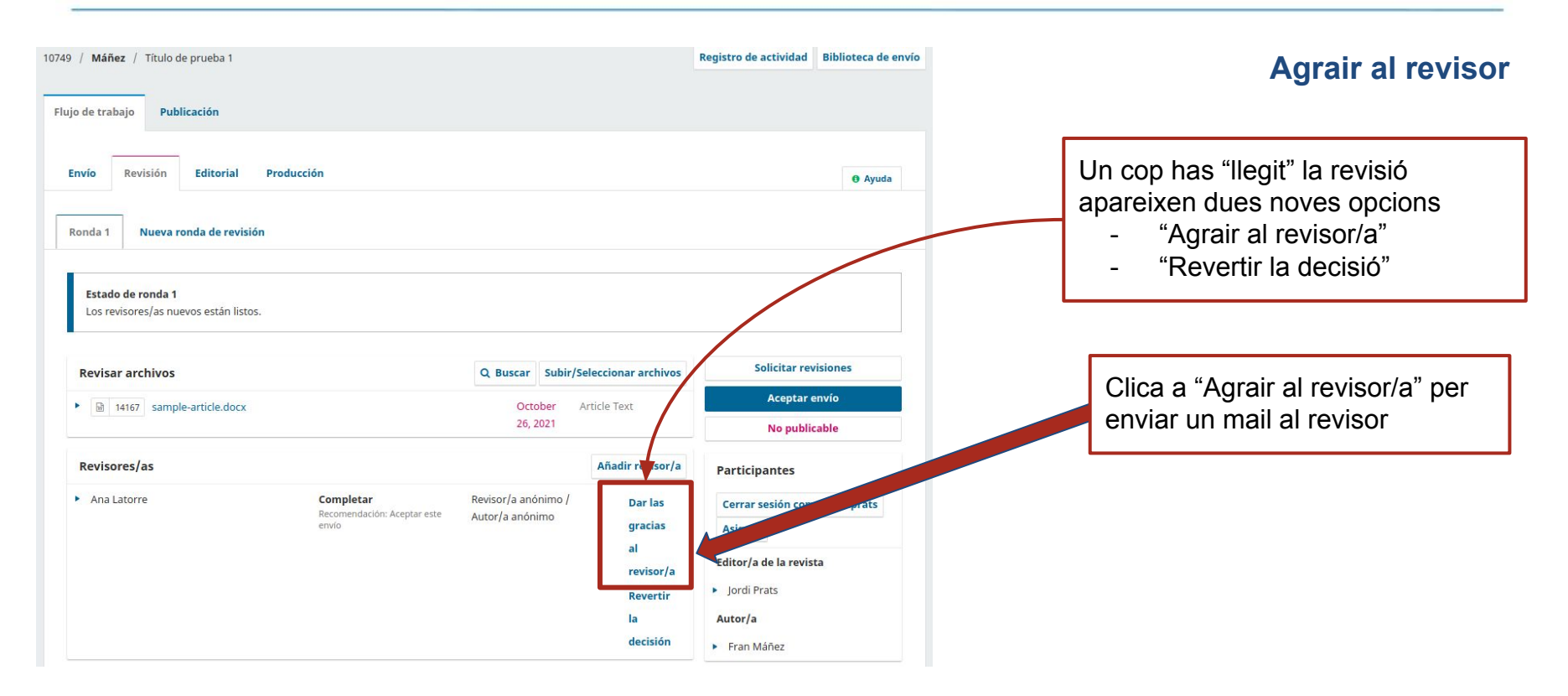

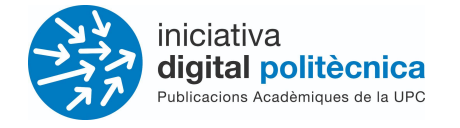

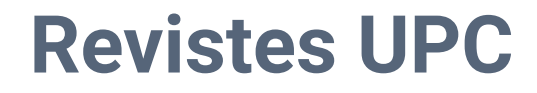

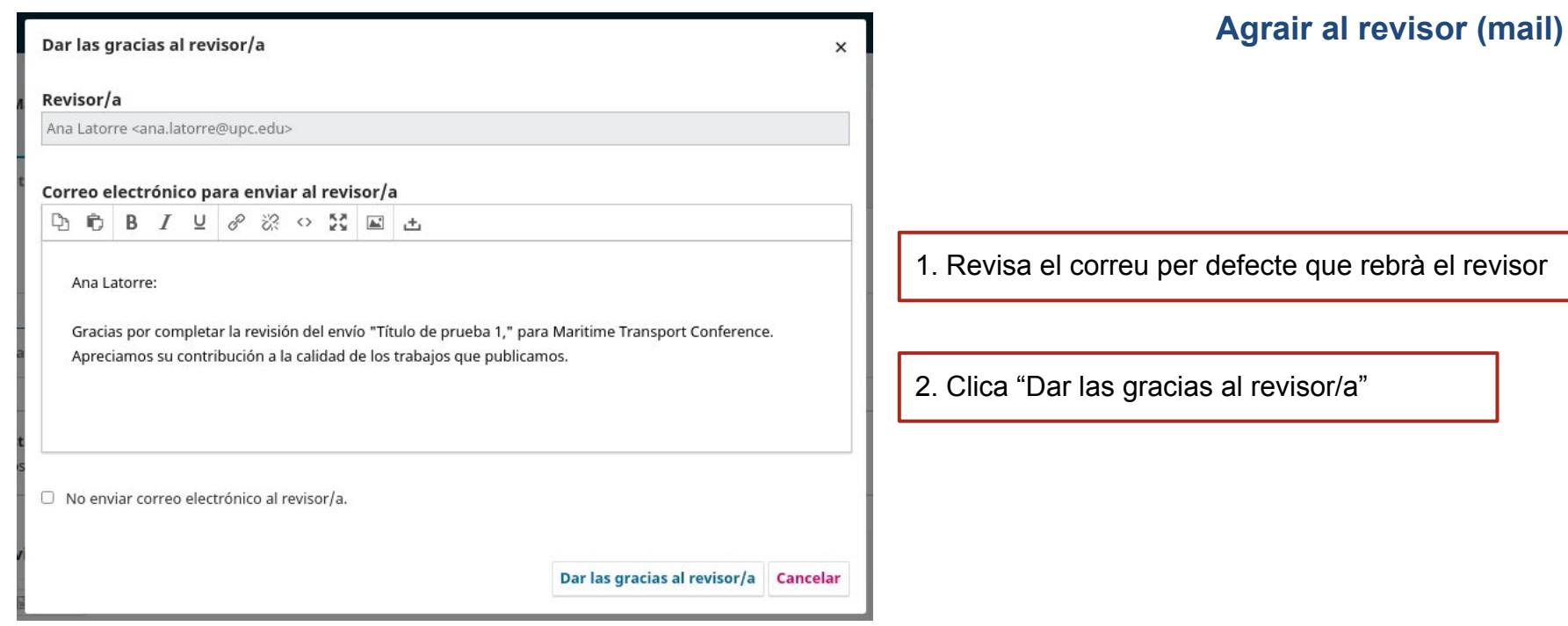

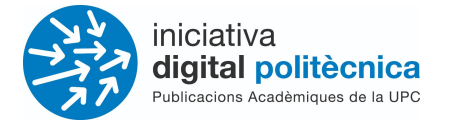

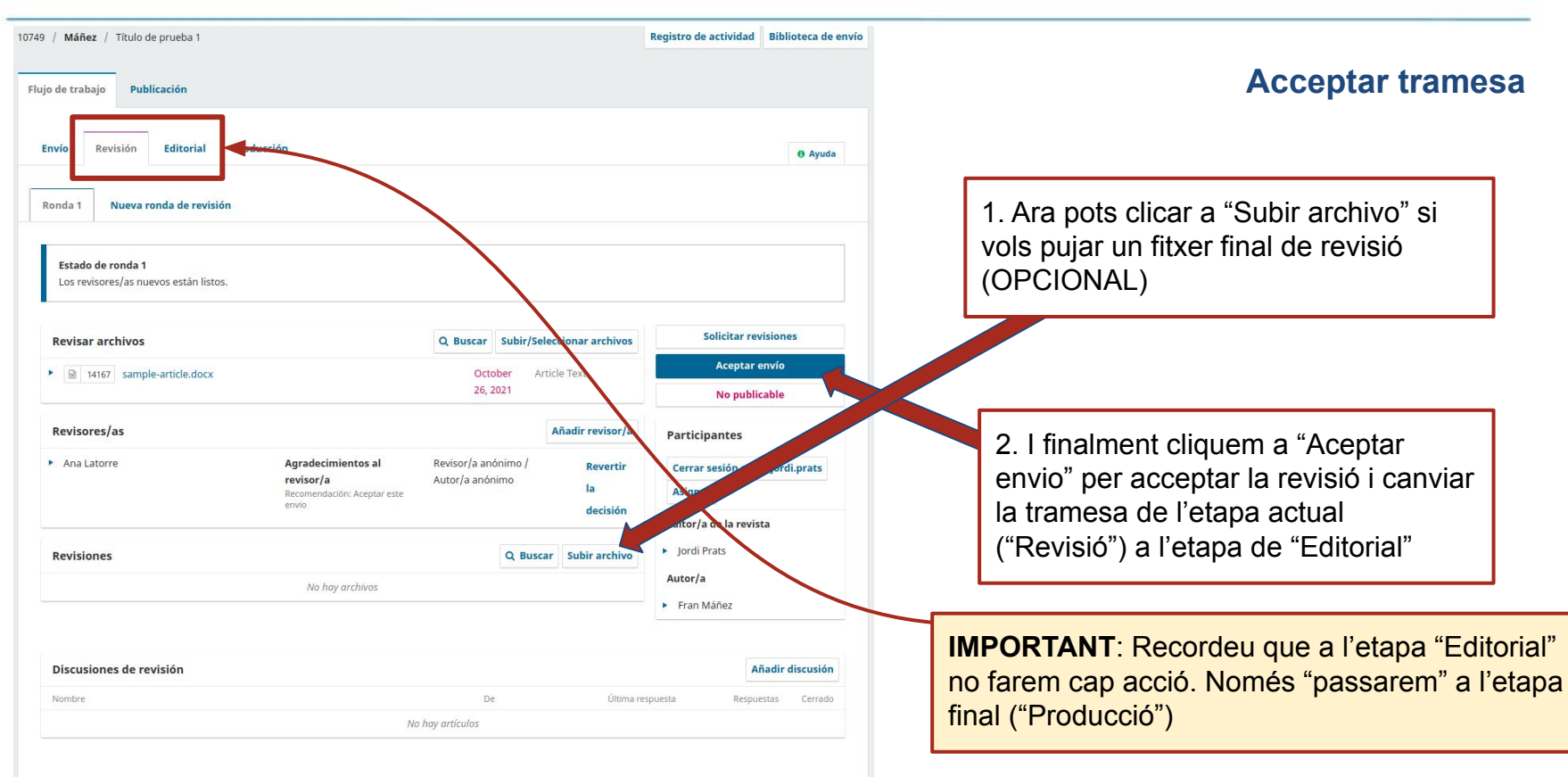

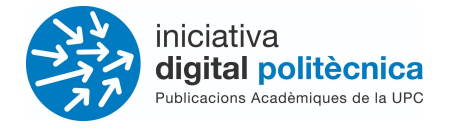

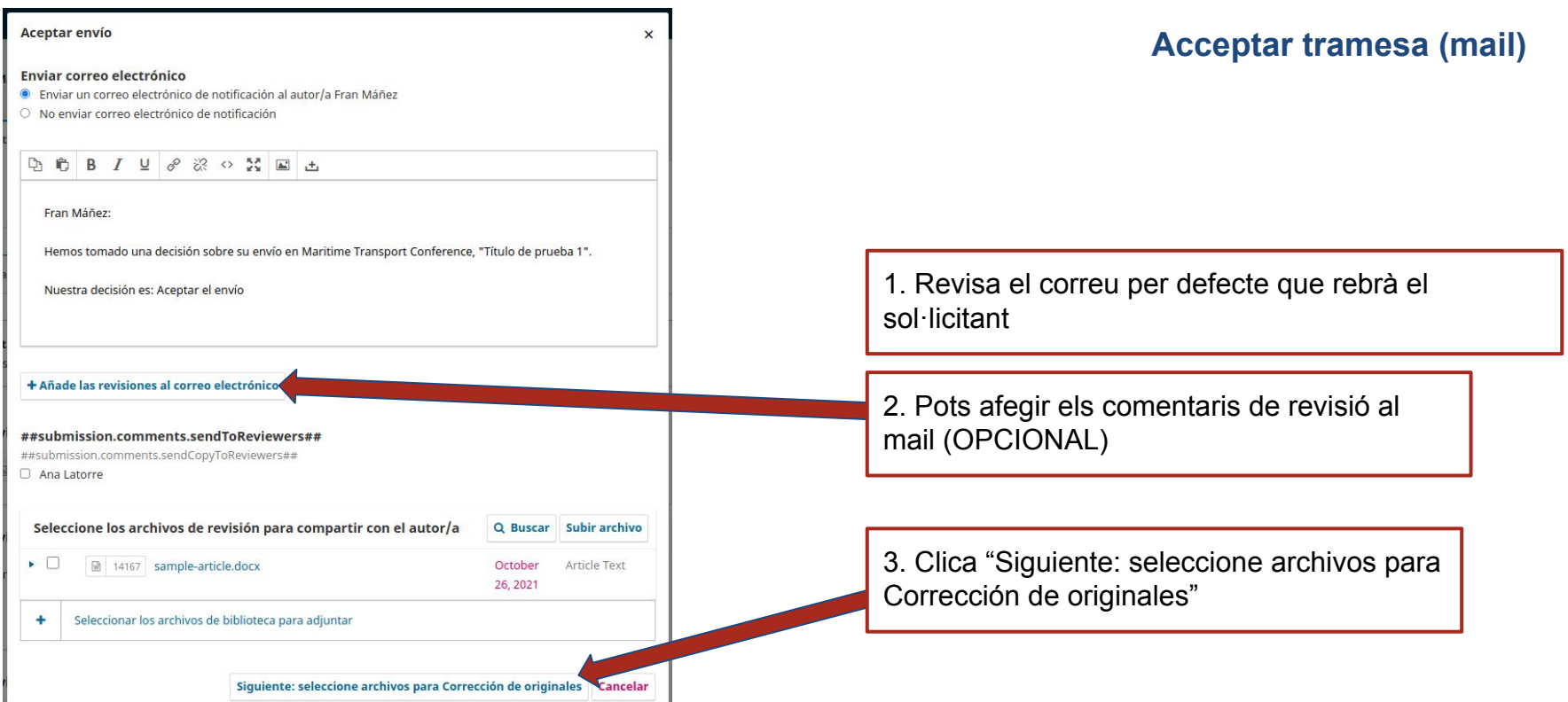

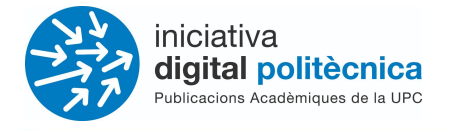

**Acceptar tramesa (mail)**

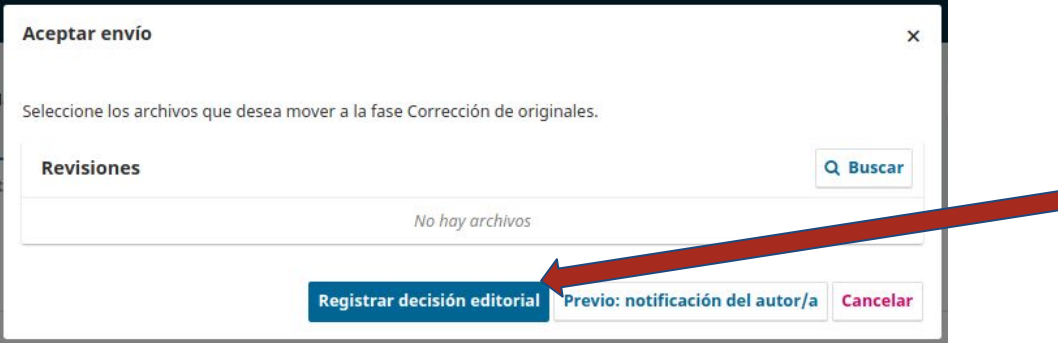

1. No has de pujar cap arxiu per enviar a la següent fase. Només clicar "Registrar decisión editorial"

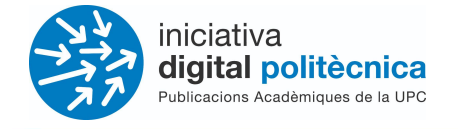

**Canvi d'etapa (Editorial → Producció)**

#### Previsualizar Registro de actividad Biblioteca de envío 10749 / Máñez / Título de prueba 1 Flujo de trabajo Publicación Producción **Envío Revisió** Editorial **O** Avuda Ara ja has canviat de fase i tenim la Notificación tramesa a la fase "Editorial" Asigne un corrector/a mediante la opción Añadir del panel de participantes. Enviar a producción **Borradores finales** Q Buscar Subir/Seleccionar archivos **IMPORTANT**: Recorda que a l'etapa "Editorial" No hay archivos **Participantes** no farem cap acció. Només "passarem" a l'etapa Cerrar sesión como jordi.pra final ("Producció") Discusiones de corrección Añadir discusión **Asignar** Nombre De Última respuesta Respuestas Cerrado Editor/a de la revista No hay artículos • Jordi Prats Corregido Q Buscar Subir/Seleccionar archivos Autor/a No hay archivos Fran Máñez Clica a "Enviar a producció". D'aquesta manera ens "saltem" l'etapa de "Editorial" i passem directament l'etapa de "Producció"

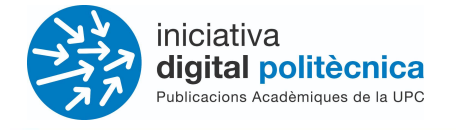

Enviar a producción

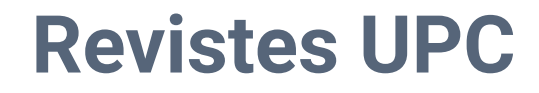

#### **Canvi d'etapa (Editorial → Producció)**

1. Revisa el correu per defecte que rebrà el sol·licitant

2. Clica "Següent: seleccioneu arxius per a Producció"

Enviar correo electrónico Enviar un correo electrónico de notificación al autor/a Fran Máñez  $\bullet$ O No enviar correo electrónico de notificación **角 B J U & ※ O 53 国 出**  $D_1$ Fran Máñez: La edición de su envío, "Título de prueba 1," se ha completado. Ahora lo enviaremos a producción. Submission URL: https://revistes.upc.edu/index.php/MT/authorDashboard/submission/10749

Seleccionar los archivos de biblioteca para adjuntar ٠

Siguiente: seleccione archivos para Producción | Cancelar

×

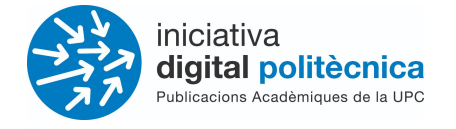

#### **Canvi d'etapa (Editorial → Producció)**

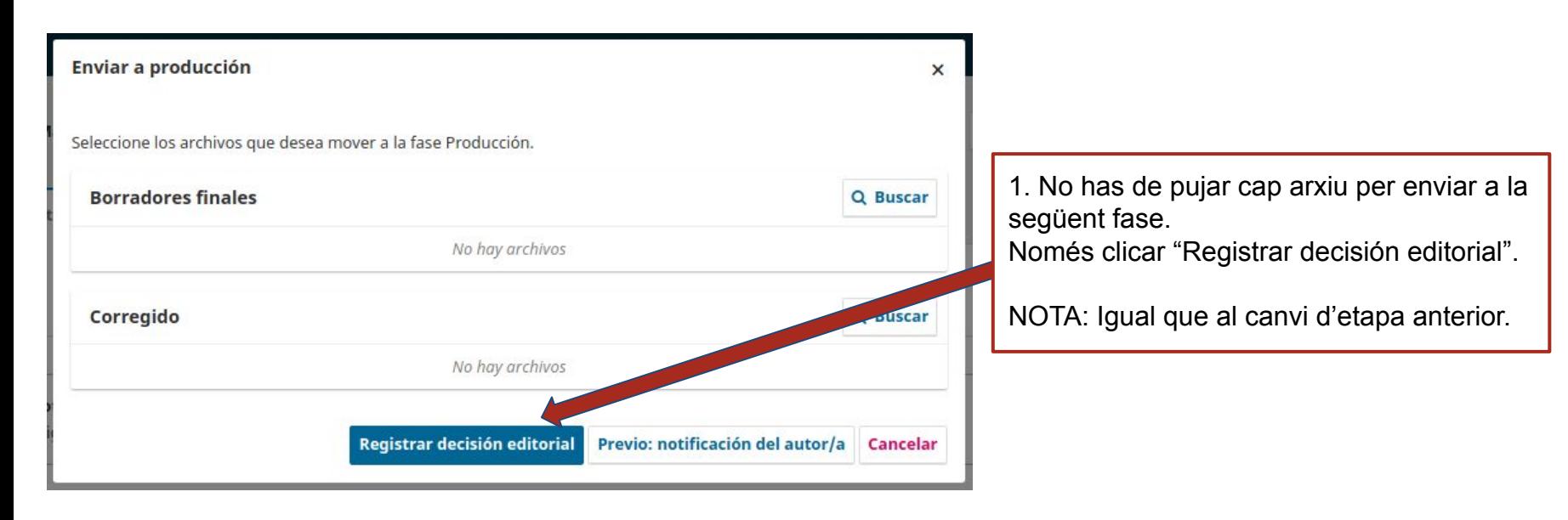

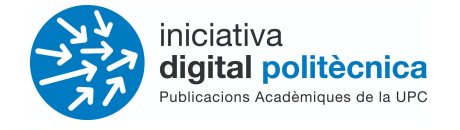

#### **Tramesa en etapa de Producció**

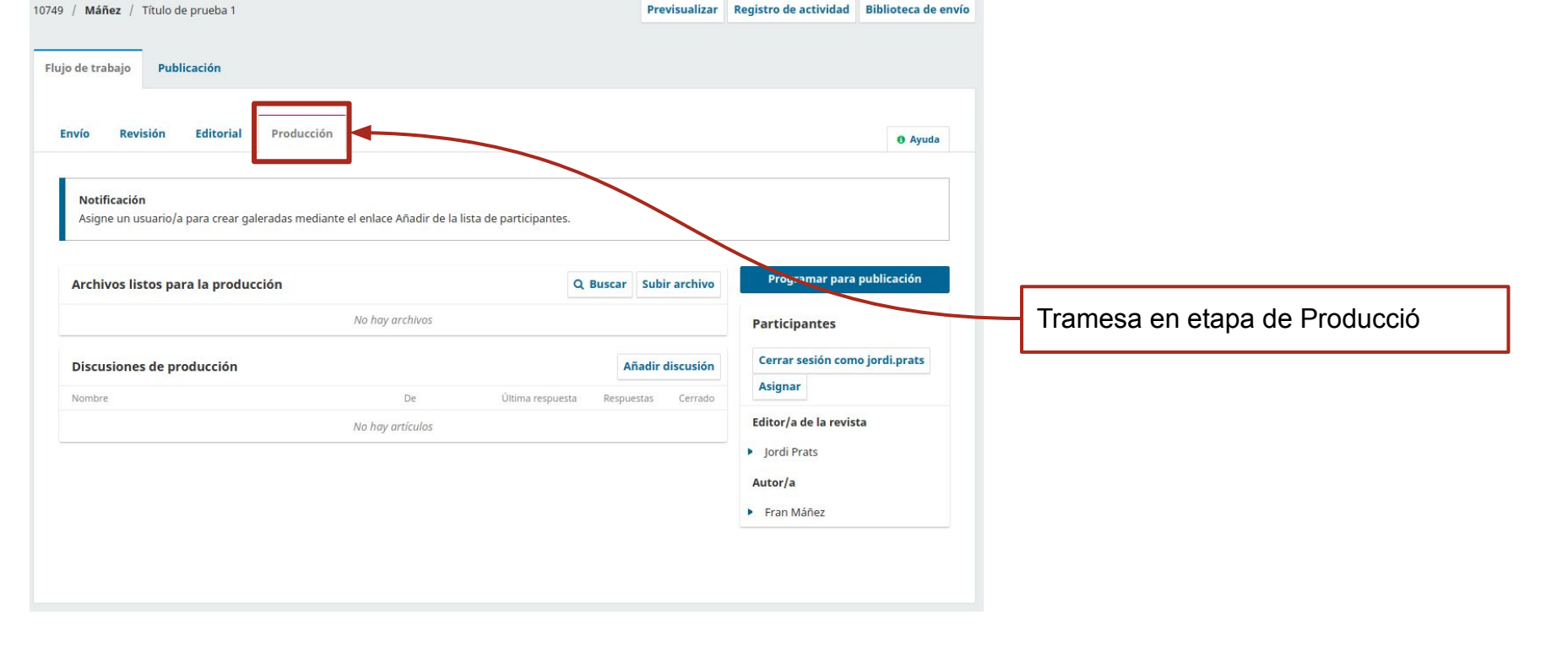